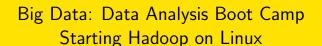

# Chuck Cartledge, PhD

19 January 2018

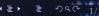

## Table of contents (1 of 1)

- Intro.
- 2 Accessing Linux
  - Step-by-step
- One time command
- 4 Everytime commands

- Start and stop.
- **5** Sometime commands

#### What are we going to cover?

Hadoop provides the map-reduce infrastructure used by selected R scripts in this boot camp. We will show commands that:

- Are executed once,
- 2 Must be executed everytime, and
- Should be executed everytime.

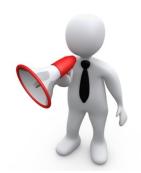

## Finding the Linux VM

Locate the hadoop shortcut on the desktop

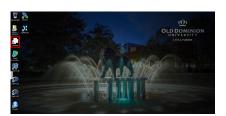

Find and start the Linux VMware.

#### Same image.

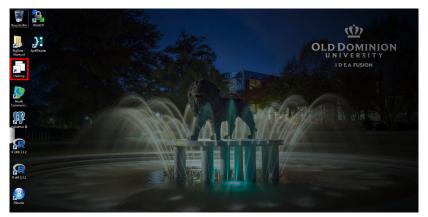

Find and start the Linux VMware.

## Starting the Linux VM

- Locate the Hadoop label on the left bar
- Press the run button on the top
- Accept the various default warnings and settings

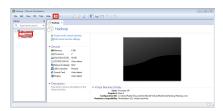

Find and start the Linux VM.

## Same image.

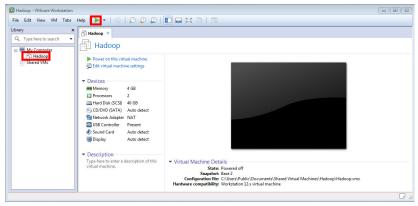

Find and start the Linux VM.

## Log into the Linux/Ubuntu software

- Login name is: ODUBootcamp
- Password is: ODUBootcam

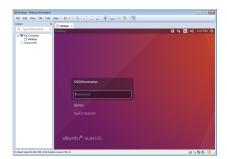

You will need the password many times.

## Same image.

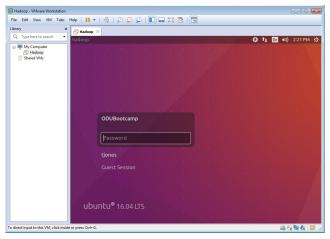

You will need the password many times.

#### Bring up a command/terminal window

Double click the terminal icon.

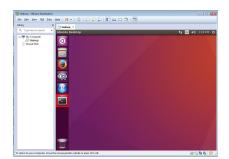

You have now accessed the Linux VM and brought up a terminal window.

#### Same image.

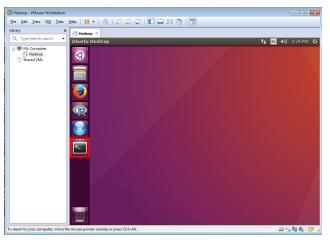

You have now accessed the Linux VM and brought up a terminal window.

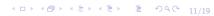

#### Format the Hadoop namenodes

In a terminal window; type this command:

/usr/local/hadoop/bin/hdfs namenode -format and press the Enter key.

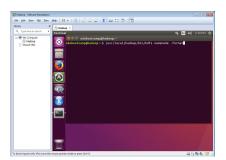

This will generate lots of output you can ignore.

#### Same image.

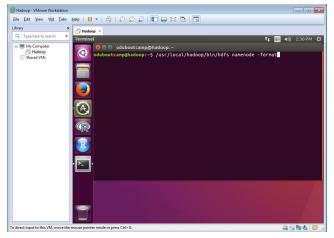

This will generate lots of output you can ignore.

## Start the Hadoop applications

In a terminal window; type this command:

/usr/local/hadoop/sbin/start-all.sh and press the Enter key.

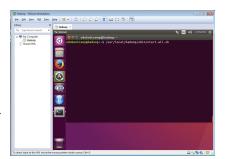

You will be asked for the ODUBootcamp password 4 times.

Start and stop.

#### Same image.

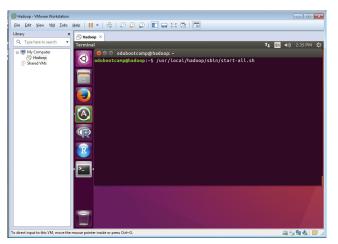

You will be asked for the ODUBootcamp password 4 times.

Start and stop.

## Stop the Linux/Ubuntu software.

Locate and press the gear button in the upper left corner.

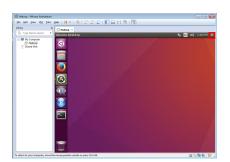

Press the "ShutDown..." option, then the "Shut Down" button.

Start and stop.

## Same image.

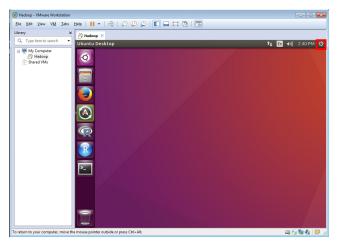

Press the "ShutDown..." option, then the "Shut Down" button.

## Stop the Hadoop applications

In a terminal window; type this command:

/usr/local/hadoop/sbin/stop-all.sh and press the Enter key. You will be asked for the ODUBootcamp password 4 times.

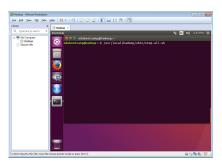

You should stop the Hadoop applications in a controlled manner.

#### Same image.

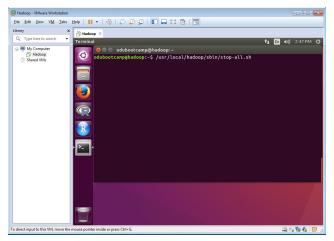

You should stop the Hadoop applications in a controlled manner.

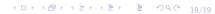